# МИНИСТЕРСТВО ВЫСШЕГО И СРЕДНЕГО СПЕЦИАЛЬНОГО ОБРАЗОВАНИЯ РСФСР

КУЙБЫШЕВСКИЙ ОРДЕНА ТРУДОВОГО КРАСНОГО ЗНАМЕНИ АВИАЦИОННЫЙ ИНСТИТУТ имени академика С. П. КОРОЛЕВА

# ЛИНЕЙНЫЕ ЦЕПИ И СИГНАЛЫ

КУЙБЫШЕВ 1982

# **Министерство высшего и среднего специального образования** РСФСР

КУЙБЫШЕВСКИЙ ОРДЕНА ТРУДОВОГО КРАСНОГО ЗНАМЕНИ АВИАЦИОННЫЙ ИНСТИТУТ ИМЕНИ АКАДЕМИКА С.П.КОРОЛЕВА

# ЛИНЕЙНЫЕ ЦЕПИ И СИГНАЛЫ

**Методические указания к лабораторным работам по курсу "Основы радиоэлектроники"**

**Куйбышев 1982**

#### УДК 621.39

Методические указания включают 3 лабораторные работы по курсу "Основы радиоэлектроники", изучаемому студентами дневного к вечернего отделений специальности 0705, и охватывают раздел "Сигналы и теория линейных радиотехнических цепей". Описание каждой работы содержит задание, рекомендации по подготовке к выполнению задания, контрольные вопросы.

Составители: Л.М.Л о г в и н о в, Р.А.Б е р е ж н а я, Н.А.М а л ы г и н

Рецензенты; В.Б.М о т о в, Е.А.М у ш т а к о в

Утверждены на редакщонно-издатеяьском совете института 12.12.81

Курс "Основы радиоэлектроники" читается студентам дневного я вечернего отделений в течение 4 -х семестров и содержит следупщие разделы:

1. Сигналы, Теория линейных радиотехнических цепей.

- 2. Усилители сигналов.
- 3 . Импульсная и цифровая техника»
- 4 . Радиоприемные устройства.
- 5 . Радиопередающие устройства,
- 6 . Микроехемотехнмка и микропроцессорные устройства (только для студентов дневного отделения).

Настоящие методические указания охватывают 3 лабораторные работы по первому разделу курса.

Лабораторные работы расположены в порадке изучения материалов теоретического курса н проводятся фронтальным методом.

Все описания имеет одинаковую структуру и используют принятую при изучении теоретического курса систему обозначений» К каждой работе поставлен ряд контрольных вопросов, имеющих целью обратить внимание студентов на некоторые физические явления и на практические выводы, вытекающие из проведенного исследования. Эта вопросы служат основой для контроля знаний при защите лабораторных работ.

#### ПРАВИЛА ВЫПОЛНЕНИЯ РАБОТ В ЛАБОРАТОРИИ

1. Все лабораторные занятия проводятся строго по расписанию.

2. Каждая группа заранее разбивается на брыгады (по 3-4 человека) .

3 . До прихода на занятие каждый студент обязан изучить описание лабораторной работы, уяснить задачу и порядок ее выполнения.

3

4 . Выполнению каждой работы предшествует проверка готовности студента, которая проводится преподавателем,

5 . Студенты, допущенные к лабораторной работе, выполняют ее руководствуясь описанием и придерживаясь рекомендованного порядка.

6 . Работа считается оконченной, когда результаты проверены и подписаны преподавателем.

7 . По окончании работы студенты должны выключить источники питания и убрать свое рабочее место.

8. Каждый студент оформляет отчет, который должен содержать:

> название лабораторной работы; принципиальную (функциональную) схему лабораторной установки; таблицы экспериментальных данных, полученных в процессе

выполнения лабораторной работы; графики, построенные на основании полученных данных;

расчеты, выполненные на основании эксперимента; выводы по проделанной работе.

9 . Защита лабораторных работ производится студентами в строго индивидуальном порядке. При защите студент должен проанализировать и согласовать с теорией полученные результаты, уметь применить приобретенные практические навыки.

 $10.$  Окончательная оценка по лабораторной работе выставляется на основании предварительного опроса, качества выполнения работы в лаборатории и защиты лабораторной работы.

 $II.$  Студенты, получившие неудовлетворительную оценку, к следующей работе не допускаются.

12. Семестровый зачет по лабораторным работам выставляется на основании зачетов по всем выполненным работам.

13. Студенты, Не допущенные к работам или пропустившие занятия в лаборатории, выполняют работу в конце семестра на дополнительных занятиях.

# ПРАВИЛА БЕЗОПАСНОСТИ ДЛЯ СТУДЕНТОВ, РАБОТАЮЩИХ В ЛАБОРАТОРИИ

I . Каждый студент, работающий в лаборатории, обязан руководст-

вовиться настоящей инструкцией и всеми дополнительными указаниями преподавателя о соблюдении мер безопасности.

2 . Учебные работы в лаборатории без преподавателя и лаборанта выполнять не разрешается.

3 . Перед выполнением гадания необходимо ознакомиться с описанием и схемой установки, обратив особое внимания на цепи, находящиеся под высоким напряжением.

4 . Необходимые в процессе работы изменения в схеме должны производиться при выключенном напряжении.

5 . При включении высокого напряжения необходимо предупредить об этом остальных участников работы.

6 . Воспрещается оставлять без надзора включенные установки.

7 . Воспрещается касаться руками или какими-либо неизолированными предметами проводов и деталей, находящихся под напряжением.

8. При обнаружении неисправности студенты обязаны немедленно прекратить работу и сообщить преподавателю или лаборанту о случившемся.

9 . Необходимо помнить, что соблюдение полного, порядка в лаборатории является важным правилом безопасности.

10. Студенты, не выполняющие правил безопасности, чз лаборатории удаляются.

 $2 - 1095$ 

Лабораторная рабста№ 1

**ИССЛЕДОВАНИЕ РЕЗОНАНСА В СЛОЖНЫХ** ЭЛЕКТРИЧЕСКИХ ЛЕПЯХ

Цель работы - исследование резонанской системы двух связанных колебательных контуров при изменении связи между ними.

ЗАЛАНИЕ

С помещью генератора стандартных сигналов Г4-102 и лампового милливольтметра ВЗ-38 снять резонансные кривые системы 2-х связан ных колебательных контуров для трех значений фактора связи:

I)  $H = \{1; 2\}$   $H = I; 3$   $H = I$ .

## ОПИСАНИЕ ЛАБОРАТОРНОЙ *JCTAHOBKM*

Лабораторная установка для исследования резонанса в системе связанных контуров содержит лабораторный макет MI, генератор стандартных сигналов типа Г4-102 и ламповый вольтметр В3-38.

Блок-схема лабораторной установки приведена на рис. I.I, а принципиальная схема лабораторного макета - на рис. I.2.

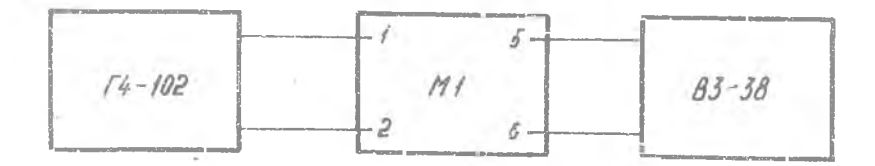

Pис. I.I

á.

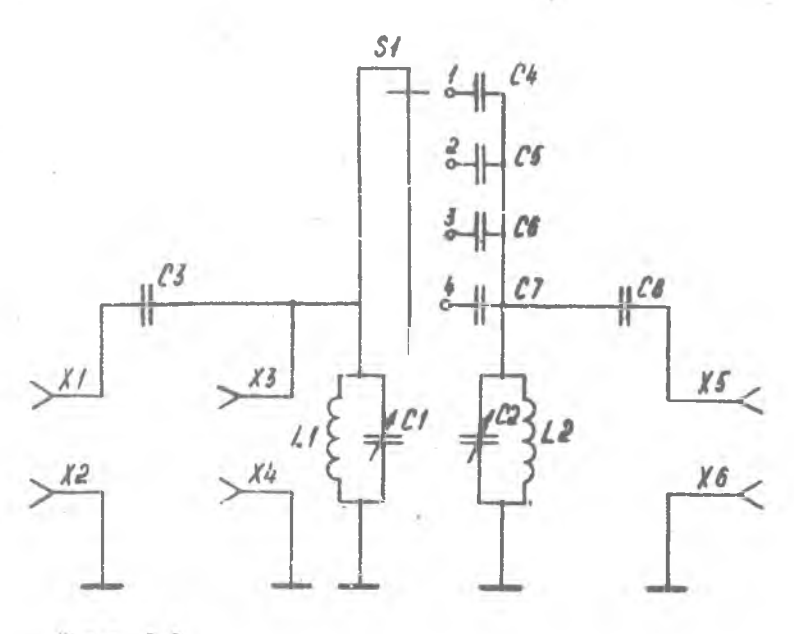

Рис. 1.2

Лабораторный макет представляет собой систему двух связанных контуров с внешней емиостной связью. Связь изменяется при изменении положения переключателя (S I).

> Порядок выполнения работы

I. COSDATE YCTAHOFKY COREACHO GEON-CXCME DMC. I.I.

2. В соответствии с инструкциями по эксплуатации подготовить приборы Г4-102, ВЗ-38 к работе.

3. Установить частоту генератора Г4-I02 разной  $f = 465$  кГц, амплитуду равной Цех = I B.

4. Подилючить вольтметр на выходные гнезда первого колебательного кентура  $(3-4)$ .

5. Установить перекирчатель ( $S$ I) в положение "I". Изменяя величину емкости СI, настроить первый колебательный контур в те-SOHANC.

 $, 3 - 1095$ 

ŋ.

6 . Подключить вольтметр на выходные гнезда второго колебательного контура (5-6).

7. Установить переключатель ( $51$ ) в положение "2".

8. Изменяя величину емкости С2, настроить гторой колебательный контур в резонанс.

9 . Изменяя частоту генератора в пределах. +50 кГц от резонансной частоты через 5 кГц, снять резонансные кривые системы связанных контуров  $(U_{\beta x} = I B)$ .

10. Установить переключатель (  $S1$ ) в положение "3" и повторить пункт 9.

 $II.$  Установить переключатель ( $SI$ ) в положение "4" и повторить пункт 9 .

#### Контрольные вопросы

1. Резонансная частота, добротность, характеристическое сопротивление и резонансные характеристики одиночного последовательного и параллельного контура. Влияние конструктивных параметров на основные характеристики резонансных систем.

2. Векторные диаграммы токов и напряжений в последовательном колебательном контуре.

3 . Виды связи между контурами. Коэффициент связи. Конструкция элементов связи между контурами.

4 . Обобщенная схема двухконтурной системы. Вносимые активное и реактивное сопротивление.

5 . Настройка двухконтурной системы: частный, сложный и полный резонансы.

6 . Резонансные кривые двухконтурной системы.

7 . Энергетические соотношения в двухконтурной системе.

8 . Особенности конструкции колебательных систем различного диапазона частот.

### Литература

I . 3 е р н о в Н .В ., Карпов В .Г . Теория радиотехнических цепей. М.: Энергия, 1965.

Лабораторная работа № 2

ИССЛЕДОРАНИЕ СПЕКТРОВ ПЕРИОДИЧЕСКИХ СИГНАЛОВ

Цель работы - ознакомление со спектральными свойствами периодической последовательности прямоугольных импульсов при камененич их параметров.

Задание

С помощью анализатора спектра СИ4-3 зарисовать спектры периодической последовательности прямоугольных импульсов с указанием масттаба частсты со следующими параметрами:

 $2\sqrt{Z} = 70$  MKC I.  $U = 70$  MSC  $\mathcal{F}_1$  = 750  $\Gamma_{\text{U}}$  $\mathcal{F}_4 = 1500$   $\Gamma_{\text{II}}$ 3.  $\mathcal{I} = 90$  MRC  $\mathcal{F}_1$  = 750  $\Gamma$ u Описание лабораторной

установки

Лабораторная установка содержит макет М2, блок питания, анализатор спектра СК4-3 и осциллограф СІ-5. Блок-схема лабораторной установки приведена на рис. 2. I, а принципиальная схема лабораторного макета - на рис. 2.2.

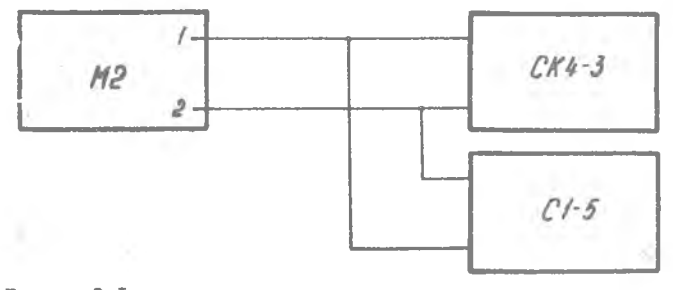

 $P$   $\kappa$  c. 2.1

9

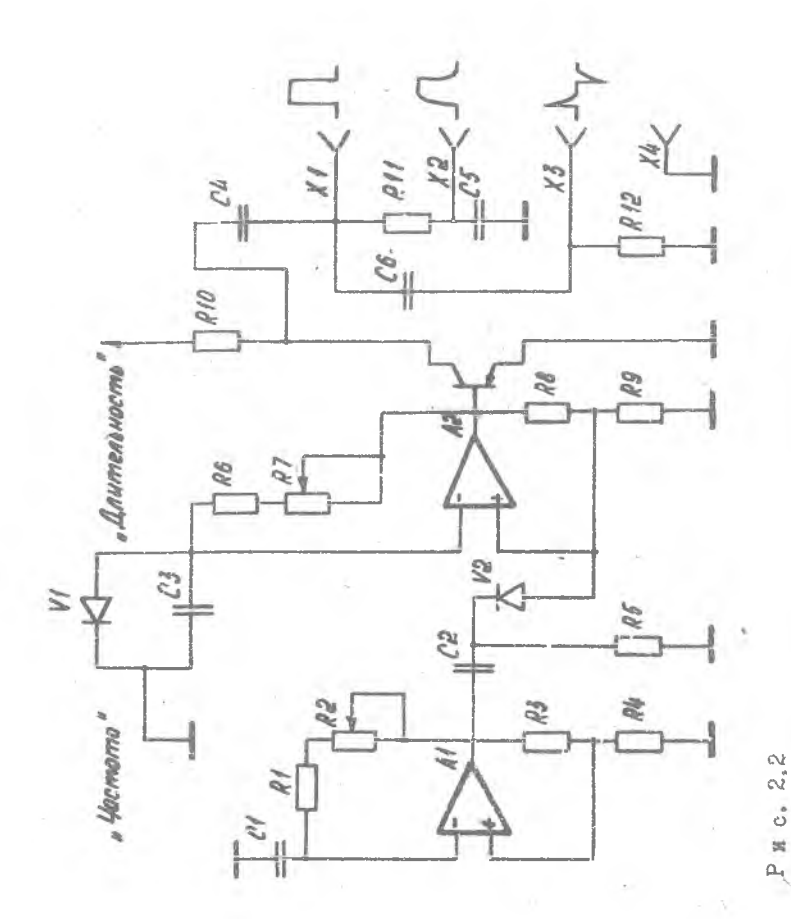

 $\frac{1}{\sqrt{2}}$ 

 $\overline{10}$ 

Принцип работы лабораторной установки - следующий, С макета М2, представляющего собой генератор прямоугольных импульсов, сигнал подается на анализатор СК4-3 и осциллограф СI-5. Генератор собран на двух микросхемах К1УТ401. На первой микросхеме собран автогенератор запускающих импульсов. Импульсы дифференцируются цепочкой С2 К5 и поступают на диод  $V$  2, где срезается положительная часть дифференцированного импульса. Полученный импульс запускает мультивибратор, собранный не микросхеме А2. Частота следования импульсов регулируется потенциометром R2, а длительность - В7.

> П,о р я д о к в ы п о л н е н и я работы

1 . Собрать установку согласно блок-схеме рис.2 Л .

2 . В соответствии с инструкциями по эксплуатации подготовить приборы СК4-3, СІ-5 к работе.

3. Установить частоту следования импульсов равной  $\mathcal{F}_1 = 1500 \Gamma \text{u}$ я длительность 70 мкс. Форму сигнала наблюдать по осциллографу.

4 . Установить ручку переключателя рода работ анализатора спектра в положение "Спектр", ручку "Делитель" - в положение " J " , ручку "Усиление по вертикали" - на максимальное усиление. Для удобства наблюдения осциллограммы установить масштаб развертки равным 20 к $\Gamma_{\text{H}_{1}}$  "время анализа" - 45 с.

С помощью ручки "Смещение по вертикали" установить линию развертки на 2 см ниже нуля шкалы.

5 . Измерить амплитуду гармонических составляющих, частотный интервал между соседними гармониками и зарисовать картину спектра.

6. Установить частоту следования импульсов  $\mathcal{F}_t$  = 750  $\Gamma_{\text{II},t}$  $\mathcal{T}$  = 70 мес и повторить п.5.

7. Установить  $\tilde{\ell} = 90$  мкс,  $\tilde{\ell}_i = 750$  Гц и повторить п.5.

Контрольные вопросы

1 . Представление периодической функции рядом Фурье в тригонометрической и комплексной форме. Соотношение между этими представлениями.

2 . Особенности спектров четных и нечетных функций.

3 . Спектр последовательности прямоугольных видеоимпульсов.

4. Изменение амплитулно-частотного спектра последовательностипрямоугольных импульсов при изменении их длительности и частоты повторения.

75. Распределение мошности в спектре периодического сигнала.

Свойство аддитивности.

5. Спектр периодического сигнала. Связь между спектрами непериолического и периодического сигнала, полученного из непериодического путем продолжения его с некоторым периодом.

7. Распределение энергии в спектре непериодического счгнала.

8. Связь между временными и спектральными характеристиками сигнала.

9. Спектр одиночного прямоугольного импульса.

IO, Спектр единичного скачка напряжения.

II. Спектр дельта-функции.

#### Литература

- I. У шаков Е.Н. Основы радиоэлектроники и радиотехнические устройства. М.: Высшая жкола, 1976.
- 2. Геноровс-кий И.С. Радкотехнические цепи и сигналы. Ч. І. М.: Советское радио, 1966.
- 3. Зернов Н.В., Карнов Б.Г. Теория радиотехнических цепей. М.: Энергия. 1965.

Лабораторная работа № 3 ИССЛЕЛОВАНИЕ СПЕКТРОВ РАЛИОСИГНАЛОВ

Цель работы - ознакомление со спектральными свойствами амплитудно- и частотно-модулированных колебаний при изменении параметров модулирующего сигнала.

Задание

С помощью анализатора спектра СК4-3 зарисовать спектры сигналов с указанием масштаба частоты следующего вида:

I. Амплитудно-модулированного колебания со слепующими параметрами

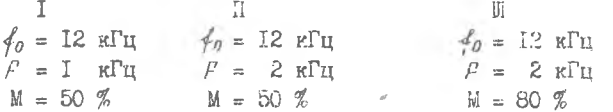

2. Частотно-модулированного колебания со следующими параметра-MИ

 $\overline{\rm H}$ **IY** T. Ⅲ  $f_0 = I2$  KFH  $s$   $f_0 = I2$  KFH  $f_0 = I2$  KFH  $f_0 = I2$  KFH  $f_0 = I2$  KFH  $f = 2$  KFH  $F = I$  KFH  $f = I$  KFH  $m_{2M}$ = I  $m_{\text{ext}} = 0.5$   $m_{\text{ext}} = 1$  $m_{\tau}$  =  $\sigma$ Описание лабораторной установки

Лабораторная установка для исследования спектров AM и ЧМ колебаний содержит лабораторный макет МЗ, блок питания, генератор стандартных сигналов типа ГЗ-2, анализатор спектра СК4-3, осциллограф CI-5 и вольтметр ВЗ-38.

Елок-схема лабораторной установки для исследования спектров ЧМ сигналов приведена на рис. 3.1, для исследования спектров АМ сигналог - на рис. 3.2, а принципиальная схема - на рис. 3.3.

Задающий генератор собран на операционном усилителе КIУТ40IA по схеме моста Вина, в котором вместо резисторов включены полевые траньисторы, на затворы которых подазтся модулирующее напряжение.

T<sub>3</sub>

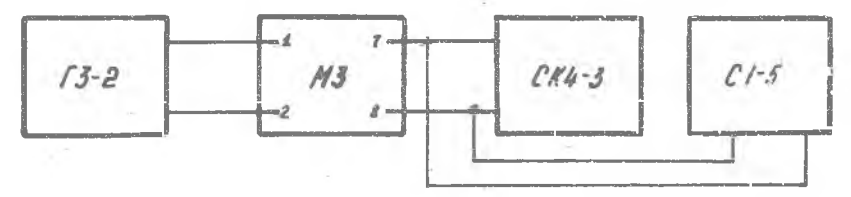

Рис. 3.I

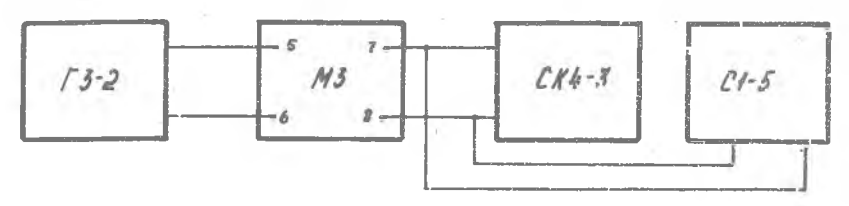

Р и с . 3.2

Под действием модулирующего сигнала изменяется сопротивление каналов полевых транзисторов, что приводит к изменению частоты.

При исследовании спектров AM колебания частотный модулятор используется как генератор синусоидальных колебаний несущей частоты. Модулятор собран на полевом транзисторе *V* 5 типа КЛЮЗ. Модулирующий сигнал через разделительную емкость подается на затвор транзистора  $V$  5. Выходным каскадом является эмиттерный повторитель, собранный на операционном усилителе К1УТ401А.

> Порядок выполнения работ

#### Внимание!

Подавать напряжение выше 4 В на входы (х1 + х2) и (хЗ + х4) категорически воспрещается; это приведет к выходу из строя полевых транзисторов!

14

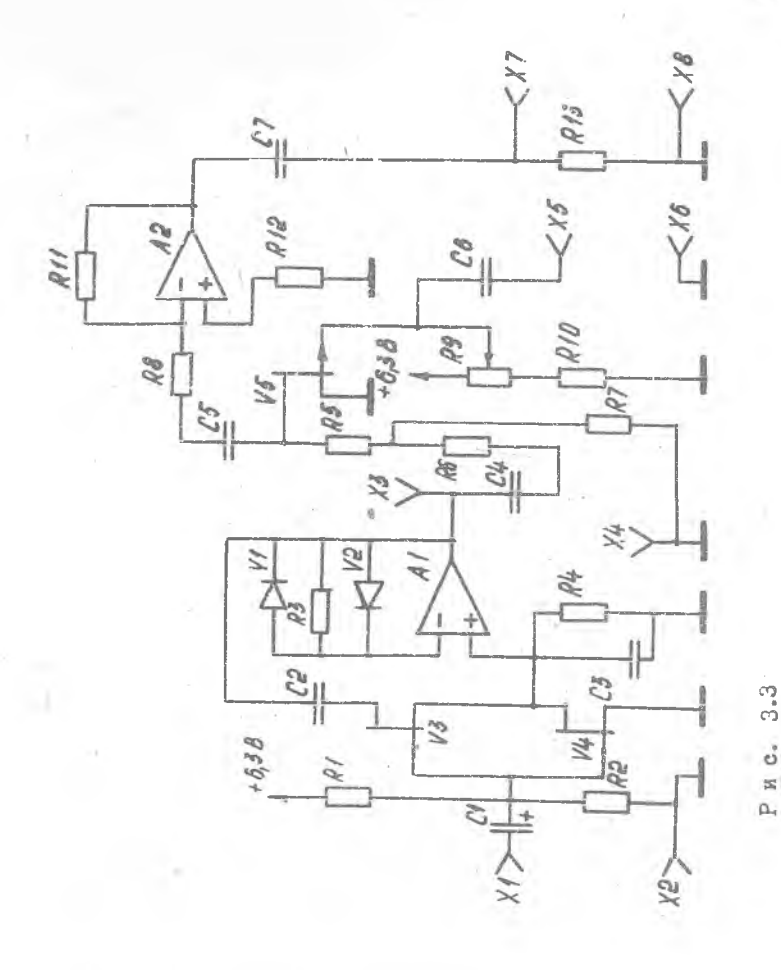

 $\frac{15}{2}$ 

# **Исследование спектров** AM колебаний

1. Собрать установку согласно блок-схеме (см. рис. 3.2).

2 . В соответствии с инструкциями по эксплуатации подготовить приборы ГЗ-2, СК4-3 и СІ-5 к работе.

3 . С выхода генератора ГЗ-2 подать на зход AM сигнал с частотой *9- =* I кГц. Изменяя напряжение выхода генератора, добиться коэффициента глубины модуляции М = 50 % ( М =  $\frac{1}{A_{max} + A_{min}}$  ).

4 . Подключить анализатор спектра СК4-3 к выходу макета. Установить ручку переключателя рода работ в положение "Спектр", ручку "Делитель" - в положение "I", ручку "Усиление по вертикали" - на максимальное усиление. Для удобства наблюдения установить масштаб развертки равным 20 к $\Gamma$ ц, время анализа - 45 с.

5 . Подать с выхода макета модулированный сигнал на вход СК4-3. Измерить амплитуды гармонических составляющих, частотный интервал между соседними гармониками и зарисовать картину спектра.

6. Установить модулирующую частоту  $\mathcal{F} = 2 \kappa \Gamma_{\text{II}}$ ,  $\mathbb{M} = 50 \%$  и повторить  $\pi$ . $5$ .

7 . Установить коэффициент глубины модуляции М = 80 *%,*  $\mathcal{F}$ = 2 к $\Gamma$ <sub>U</sub> и повторить п.5.

> Исследование спектров ЧМ к о л е б а н и й •

1. Собрать установку согласно блок-схеме (см. рис. 3.1).

2 . В соответствии с инструкциями по эксплуатации подготовить приборы ГЗ-2, СК4-3, ВЗ-38, СІ-5 к работе.

3 . Подключить анализатор спектра СК4-3 к выходу макета. Установить ручку переключателя рода работ в положение "Спектр", ручку "Делитель" - в положение "I", масштаб развертки - 20 кГц, время анализа -  $45$  с.

С помощью ручки "Смещение по вертикали" установить линию развертки на 2 см ниже нуля шкалы. С помощью ручек "Усиление" и "Смещение по горизонтали" установить длину линии развертки равной 10 см.

4 . Установить частоту генератора ГЗ-2 равной 2 кГц, индекс модуляции  $m_{\text{tot}} = 0.5$ . Индекс модуляции устанавливается изменением девиации частоты, которая зависит от амплитуды модулирующего сиг-Нала, в соответствии с таблицей, приведенной на передней панели махета.

5. Подать с выхода макета модулирующий сигнал на вход СК4-3; Измерить амплитуды гармонических составляющих, частотный интервал Между соседними гармониками и зарисовать картину спектра.

6. Установить частоту генератора  $\mathcal{F} = 2 \kappa \Gamma_{II}$ ,  $m_{\text{max}} = I$  и повторить п.5.

7. Установить частоту генератора  $\mathcal{F} = I_K \Gamma_{U_1}$ ,  $m_{\ell m} = I_M$ повторить п.5.

8. Установить частоту генератора  $\mathcal{F} = I$  кГп.  $m_{z} = 5$  и повторить п.5.

Контрольные вопросы

I. Амплитудная модуляция. Энергетические соотношения при AM.

2. Спектр АМ колебаний при гармонической модуляции.

3. Векторная диаграмма АМ колебаний.

4. Угловая модуляция. Связь между частотной и фазовой модуля-ЦИЯМИ.

5. Частотная и фазовая модуляция простым гармоническим сигналом.

6. Спектр колебания при гармонической угловой модуляции для индекса модуляции  $m_{2n} < 1$ .

7. Векторная диаграмма угловой модуляции при  $m_{\bar{c}}$ м<I.

8. Спектр колебания при гармонической угловой молуляции для случая  $m_{2M} > I$ .

9. Спектральные диаграммы для различных частот модуляции  $\mathcal{A}$  $\pi$ pH  $\omega$ <sub>a</sub> = const.

10. Спектральные диаграммы для различных значений  $\omega_q$  при  $\Lambda = \text{const}$ .

II. Особенности конструкций АМ и ЧМ модуляторов.

12. Влияние конструктивных параметров на основные характеристики АМ и ЧМ модуляторов.

## Литература

**College** 

I. Гоноровский И.С. Радиотехнические цепи и сигналы.

T7

Ч. І. М.: Советское радис, 1966.

 $\alpha$ 

- 2. У шаков В.Н. Основы радиоэлектрончки и радиотехнические устройства. М.: Высшая школа, 1976.
- 3. 3 ернов Н.В., Карпов В.Г. Теория радиотехнических цепей. М.: Энергия, 1965.

# Содержание

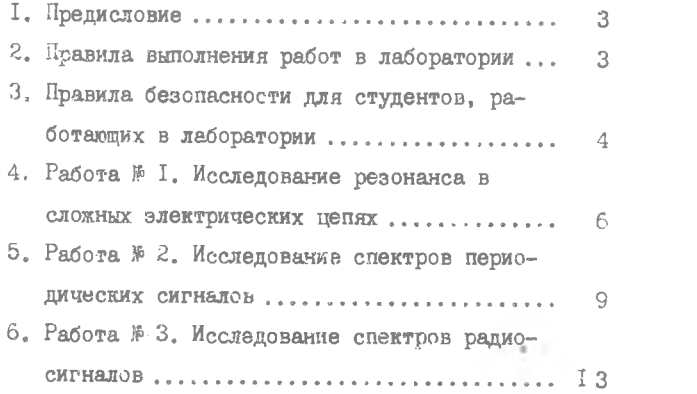

 $\sim$ 

Составители: Леонид Митрофанович Логвинов, Ритта Алексеевна Бережная, Николай Александрович Малыгин

ЛИНЕЙНЫЕ ЦЕПИ И СИГНАЛЫ

Методические указания к лабораторным работам по курсу "Основы радиоэлектроники"

Редактор Н.В.К асаткина Техн<редактор Н.М.К а л е н ю к Корректор Е.Г.Ф и л и п п о в а

Подписано в печать 29.12.82 г. Формат  $60x84$   $^{1}/16$ . Бумага белая оберточная. Печать оперативная.  $y_{c,\pi,\pi,\pi,\{1,16\}}$ , Уч.-изд.л.  $1.0$ . Тираж 400 экз. Заказ № 1095 Бесплатно. Куйбышевский ордена Трудового Красного Знамени авиационный институт им.С.П.Королева, г.Куйбышев, ул.Молодогвардейская, 151. Областная тип. им. В.П. Мяги, г. Куйбышев, ул. Венцека, 60.